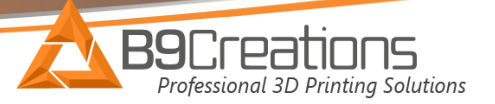

## B9Creator X Motor Replacement

1.) Unplug the power and usb connection from the printer. Then remove the 4 hex cap screws on the front rail to allow for easier access during disassembly.

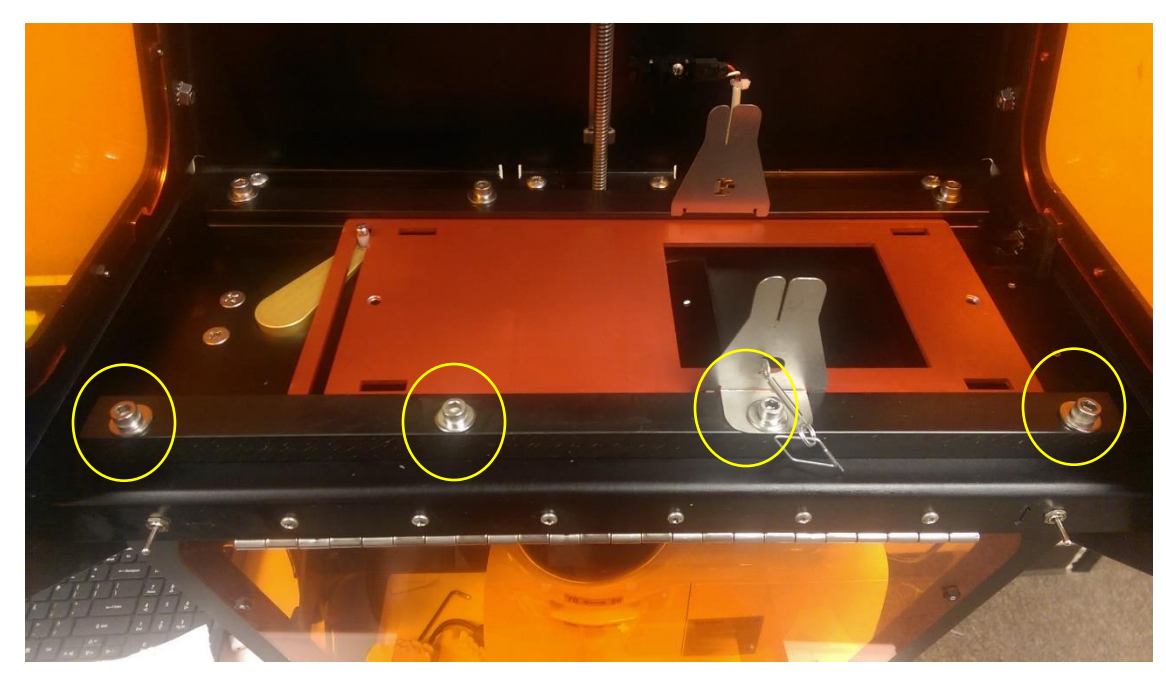

2.) Remove the red aluminum tray.

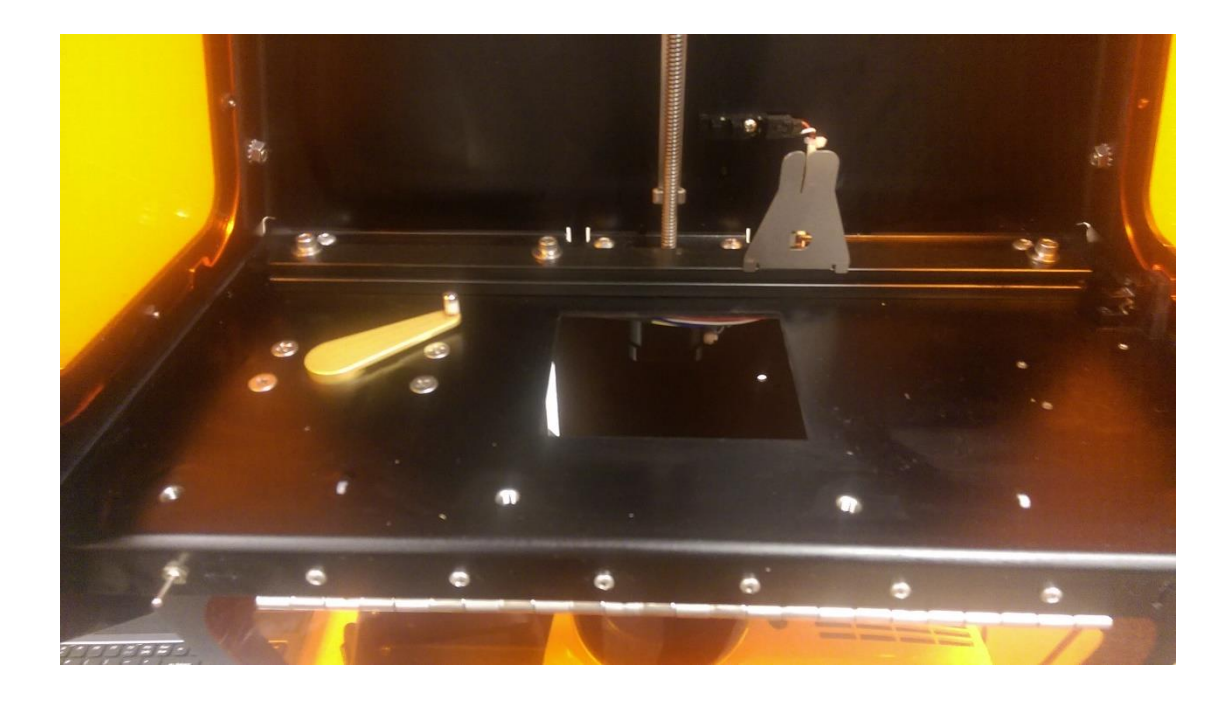

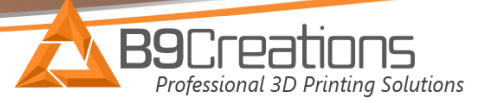

3.) Next loosen the 2 set screws that hold the gold arm to the x-motor shaft. Once they are a small amount loose, the gold arm should slide off at the top.

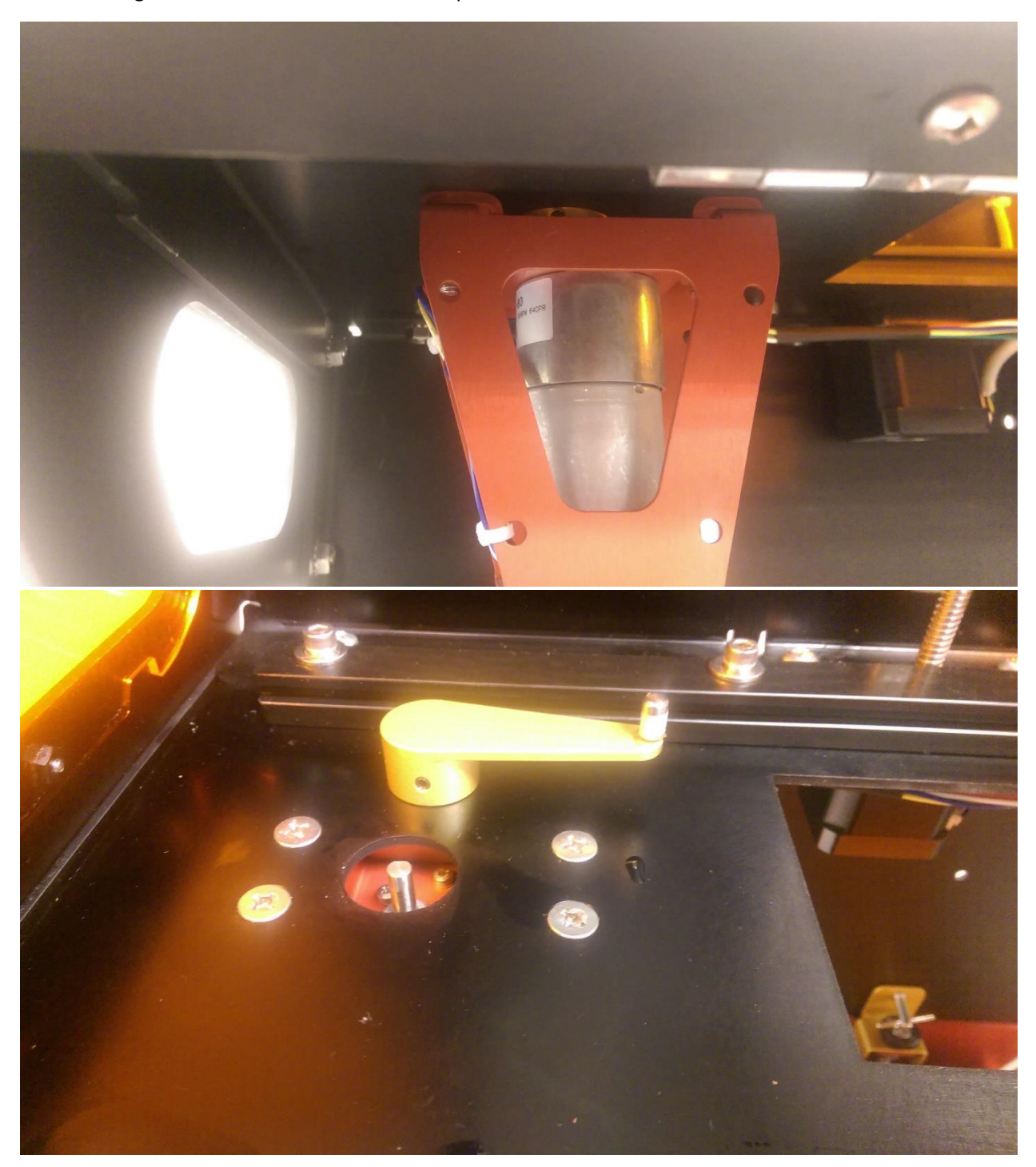

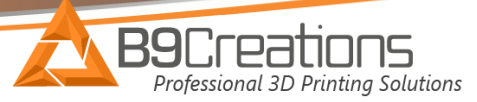

4.) Next remove the 4 screws and hex nuts that hold the x-motor assembly to the x-axis.

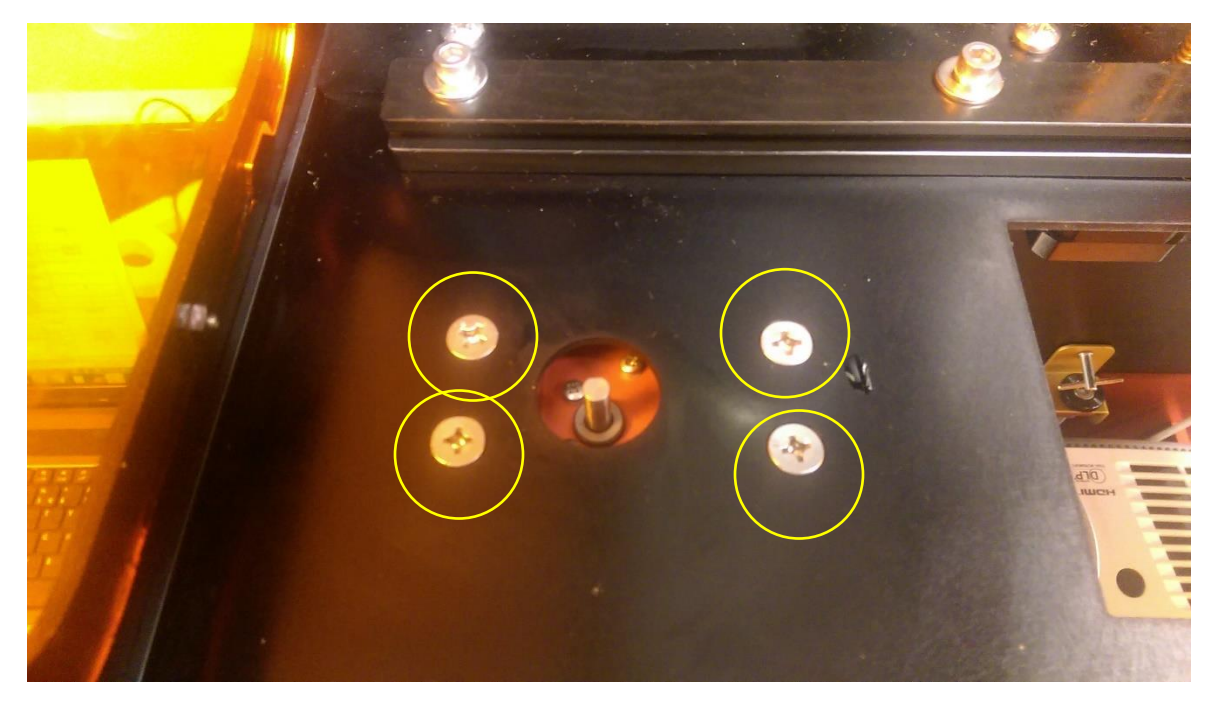

5.) Now you can pull the X-Motor assembly off of the screws. You will now need to clip the 2 zip ties and remove the connection to the PCB to fully remove the X-Motor from the machine.

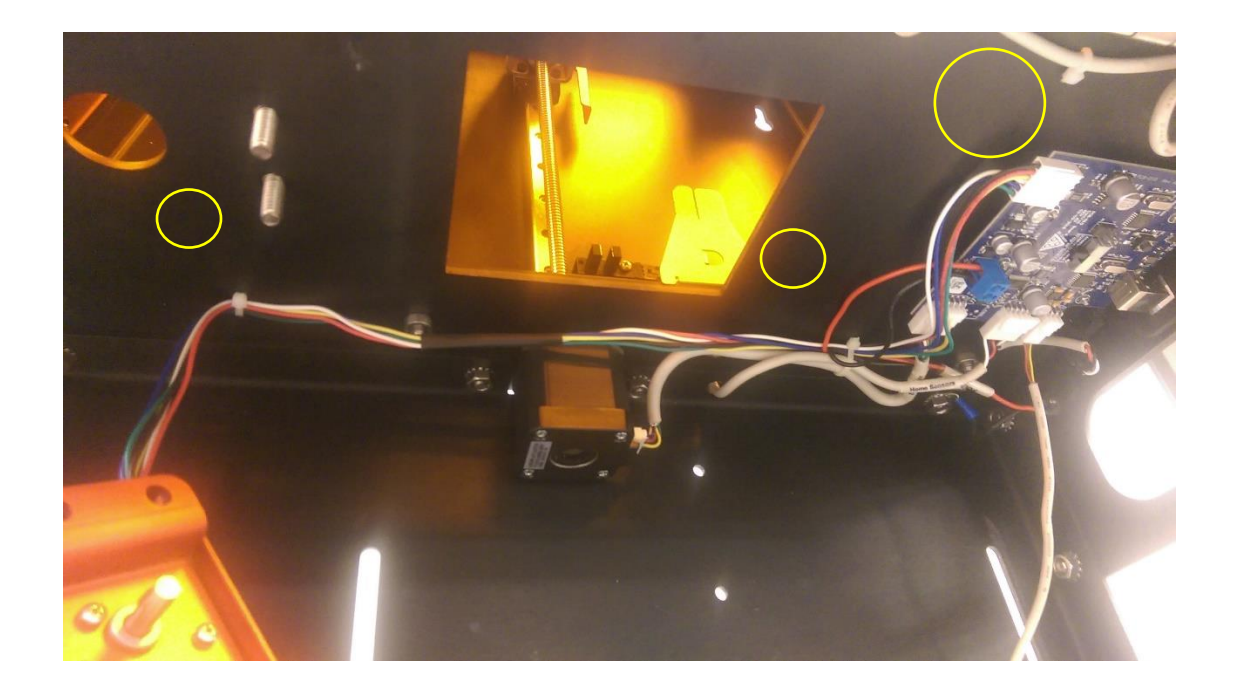

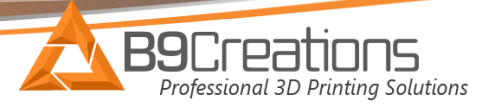

6.) Now you can remove the 6 screws to detach the x-motor from the red motor attachment plate. Once this is done, you can attach the new motor.

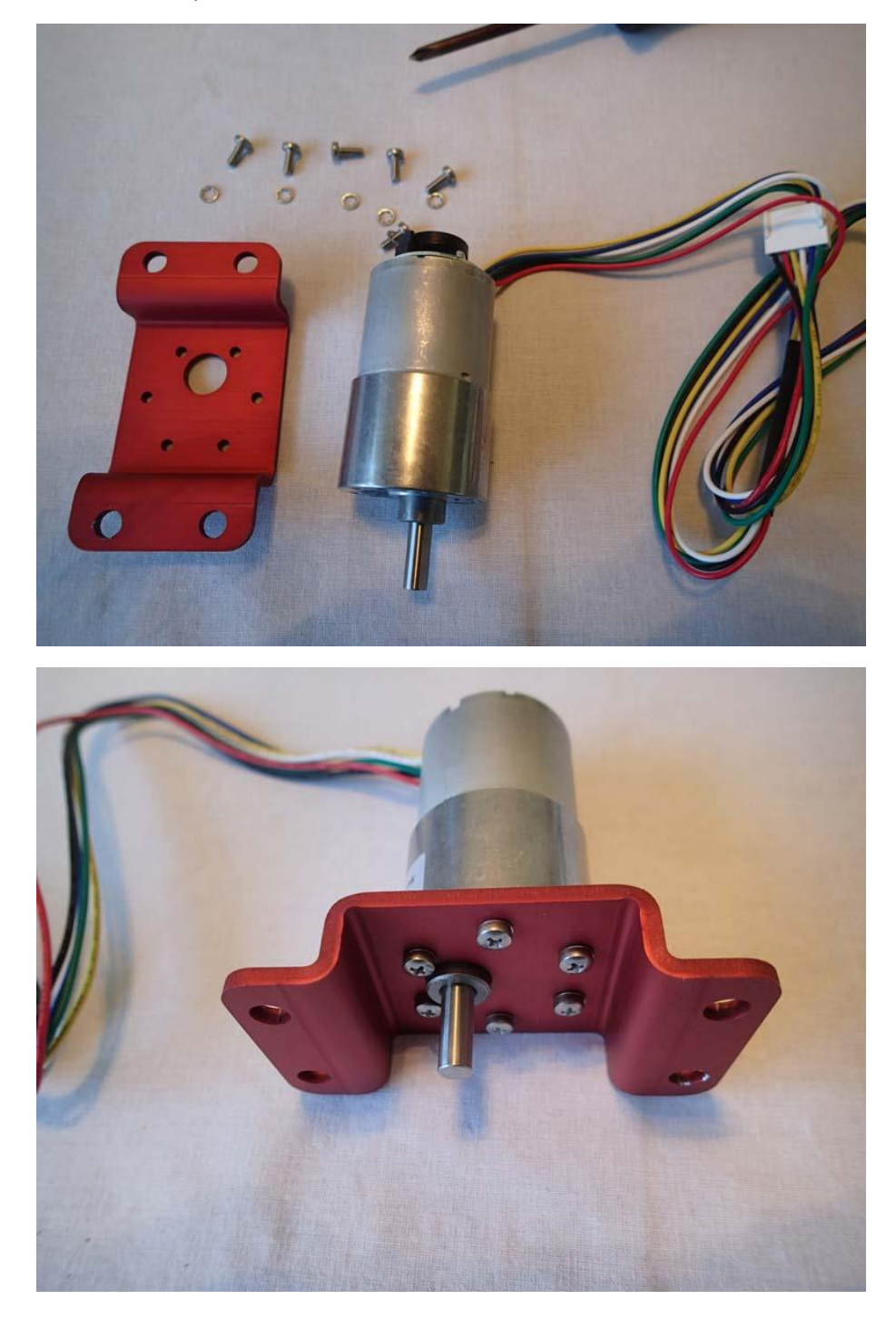

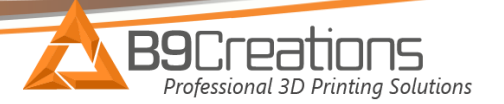

- 7.) Now you can reverse these steps:
	- Bolt the x-motor back to the x-axis plate
	- Connect the x-motor connector to the circuit board
	- Slide the gold arm back over the x-motor shaft and tighten the 2 set screws. Make sure there is a small gap between the gold arm and x-axis plate to ensure the gold arm does not contact the x-axis plate as it rotates (see picture below).
	- Add back in the red plate
	- Bolt down the front slide rail.

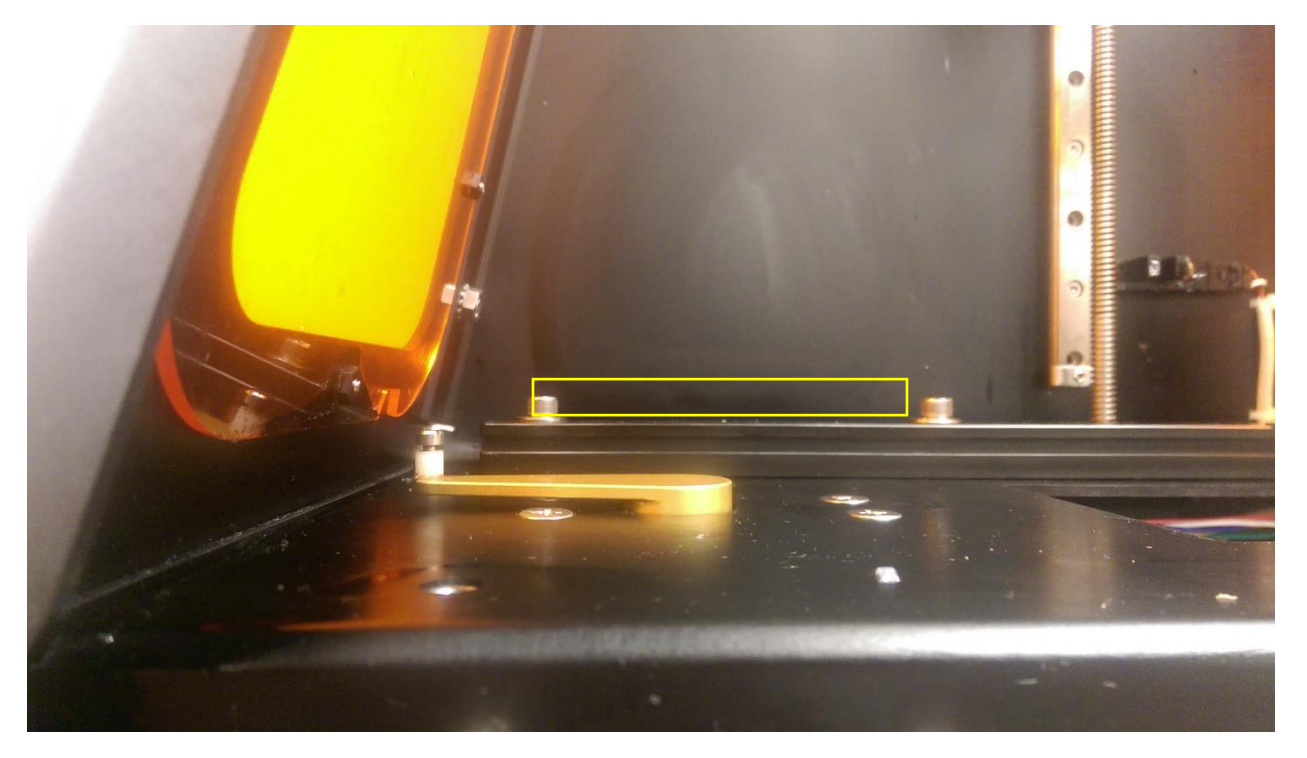

Once back in place, you can test the x-motor for functionality by plugging in the machine and using the toggle switch. Now you are ready to calibrate the build table and begin printing!

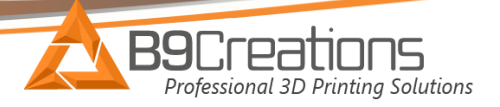

## **B9Creatror 1.0 and 1.1 Printer Specific Settings**

If you own the B9Creator 1.0 or 1.1 the settings will need to be adjusted to Slide Full Open Position = 3100

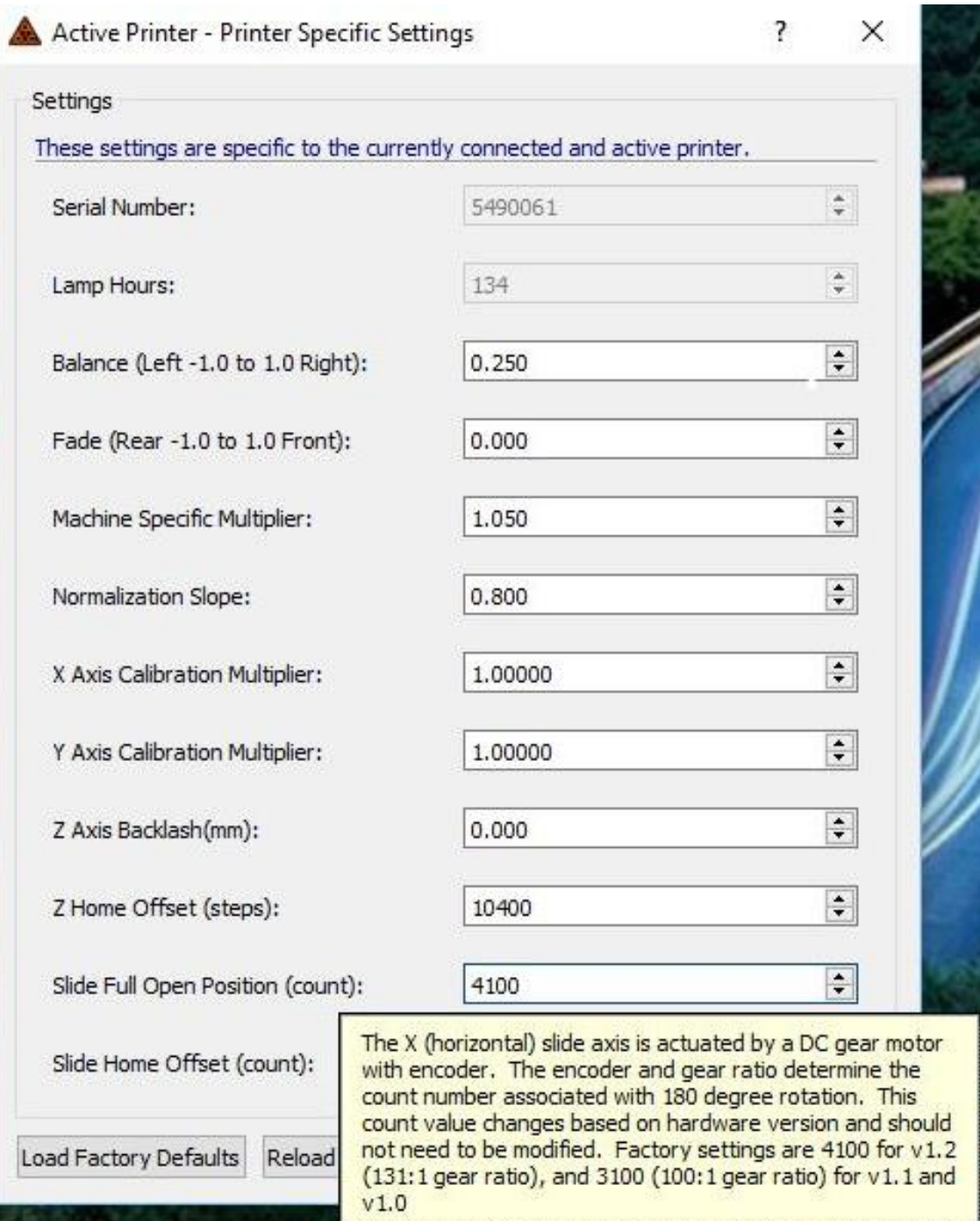